# **Instant Messenger 3.01 overview**

# **Table of Contents**

Contents:

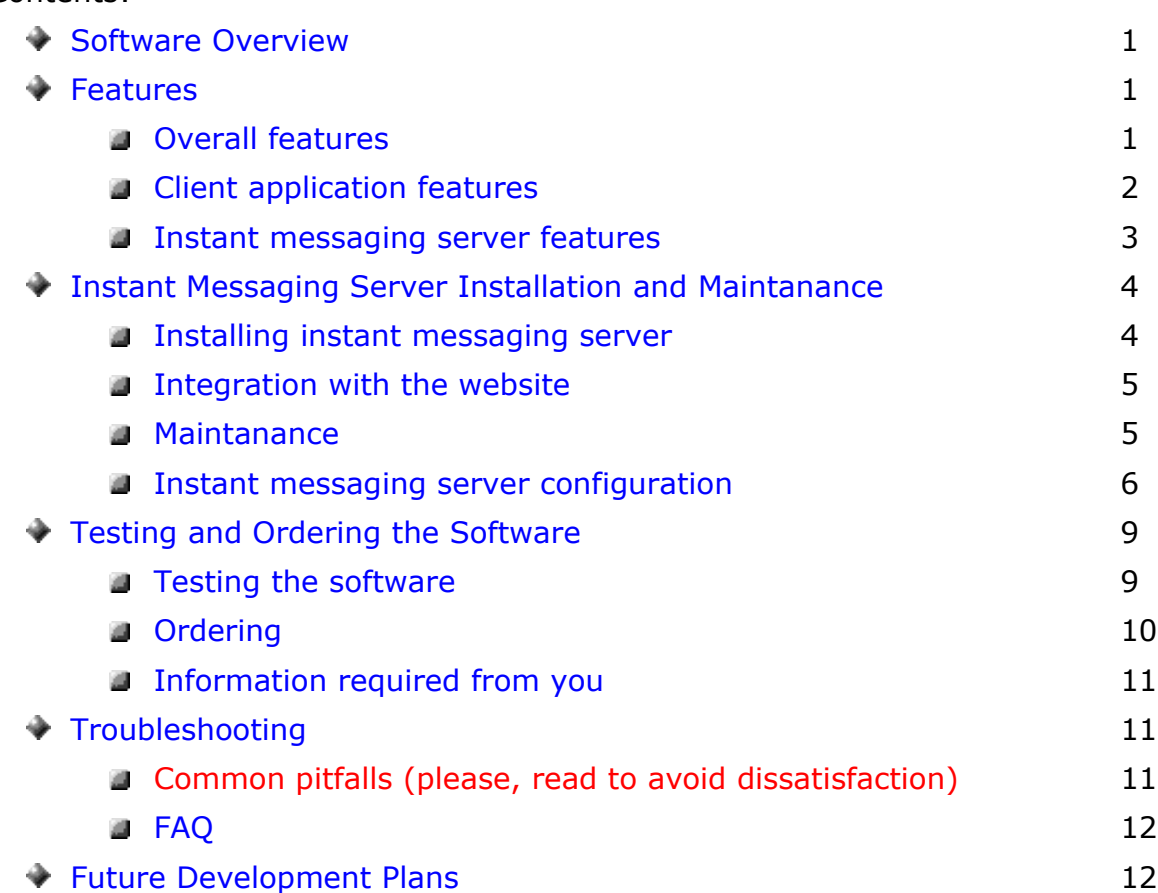

# <span id="page-0-0"></span>**Software Overview**

The software includes:

- Instant messaging server for FreeBSD, Linux, and Windows (hosting requirements: VDS/VPS or dedicated server).
- ◆ Client application for Windows.

# <span id="page-0-2"></span>**Features**

<span id="page-0-1"></span>Overall features:

- ◆ Deep integration with a website:
	- **Users can login to the messenger with the same username and password** that they use at the website.
	- **Links to the website's registration, password retrieval, support, and user** profiles pages from the messenger.
- **Displaying user's online status on the web.**
- **Adding another user to contacts from the browser.**
- **Starting private chat with another user from the browser.**
- Customization (the changes bellow are available if you order custom version):
	- **Q** Custom application title and support link.
	- Custom application icon (application icon should be 32x32 pixel .ico image).
	- **Custom static banner at the top of the contact list.**
	- Custom skin (you can use skin builder from [http://www.almdev.com/](http://almdev.com/) to create your custom skin).
- ♦ Quick features:
	- **Contact list.**
	- **Private and public chat.**
	- **Audio/video in private and public chat.**
	- User permissions system: super admins, admins, room owners, room admins, registered users, guests; add to admins, invite, kick, mute.
	- Ads rotation, file transfers, user search, etc.
	- **The I** Translation: the interface of the program can be translated by editing lang.txt file located at Lang/ folder (currently available languages: English, Russian).

<span id="page-1-0"></span>Client application features:

- Skin support: 10+ built-in skins, animation effects support, free skin builder and skin collection are available at [http://www.almdev.com/.](http://almdev.com/)
- ◆ User accounts:
	- **B** Global user permissions: super admins, admins, registered users, quests; add to admins, kick, mute.
	- **D** Online status: offline, online, busy, hidden, away (away status is set automatically after a certain time of inactivity).
	- **Personal info: full name, gender, birthday, country, city, about.**
- User search: search by user gender, age, country, city, and the last time a user was online.
- ♦ Contact list:
	- Ads rotation.
	- Groups: add, delete, change group order (move up/down), sort groups.
	- Users: add, delete, move to another group (using drag&drop or drop-down menu), sort users, show/hide offline users.
	- **U** View online status of the contacts.
- Watch contacts (receive sound notification when a contact goes online).
- ◆ Ignore list: add, delete.
- Chat:
	- **Text chat, audio/video chat.**
	- File transfers.
	- Save chat in .html or .rtf format.
	- **Smileys (animaged Gifs).**
	- **Audio: «Speex» speech codec (homepage: [http://www.speex.org/\)](http://www.speex.org/), bitrate** 4-20 kbits/sec.
	- Video: «Theora» video codec (homepage: [http://www.theora.org/\)](http://www.theora.org/), bitrate 16-80 kbits/sec.
	- **Private chat:** 
		- Avatars (Jpegs or animated Gifs).
		- ◆ Chat history (saved locally).
		- ◆ Offline messages.
		- Sound alerts.
	- **Public chat rooms:** 
		- ◆ Ads rotation.
		- Chat history (kept on the server; a user can see old messages when he enters a room).
		- Expiry types: expire if empty, expire after a certain time, never expire, never expire (sticky).
		- ◆ Password protected rooms.
		- User permissions: room owners, room admins; add to admins, invite, kick, mute.

<span id="page-2-0"></span>Instant messaging server features:

- System requirements:
	- **D** Operating system: FreeBSD (recommended), Linux or Windows.
	- **Hosting: VDS/VPS or dedicated server (if you don't have a suitable** 
		- hosting, I can recommend<http://www.minivds.com/>as a starting point).
- **◆** Performance:
	- **Bandwidth usage: please, use audio/video bitrates (4-20 kbits/sec and** 8-40 kbits/sec respectively) to make your own estimates.
	- **Disk usage: 80 kb/user.**
	- **D** Online user capacity: the maximum number of online users is determined by your license type and system limitations ( $\sim$  4096 for nix-based systems).
- **Throughput performance: > 3000 messages per sec per 1 GHz (for** maximum performance, you'll need to reduce log level and tweak *Server Load* options at the *configure* tab of the admin panel).
- $\triangleleft$  Admin panel:
	- **Test test connection to the instant messaging server.**
	- **D** Ouery query user online status, server status, room/user count, room/user list.
	- **B** Start start instant messaging server (console output will be redirected to the browser).
	- **Terminate stop instant messaging server gracefully.**
	- Kill stop instant messaging server.
	- Ad management add/remove banners (Jpegs or animated Gifs), assign target URLs.
	- **Configure configure instant messaging server (the changes will take** effect upon restart).
	- Reset clear log, room index/data, user index/data, and instant messaging server configuration files.
	- **Download download log, room index/data, and user index/data files.**

#### <span id="page-3-1"></span>**Instant Messaging Server Installation and Maintanance**

<span id="page-3-0"></span>Installing instant messaging server:

- Extract all files from server.zip and upload them to the server.
- Set file system permissions (only for nix-based systems):
	- **Chmod 0755: server.exe, server.freebsd, server.linux.**
	- Chmod 0666: files/room.dat, files/room.ind, files/serv.cfg, files/serv.loc, files/serv.log, files/user.dat, files/user.ind.
	- Chmod 0777: utils/ads/.
	- Chmod 0666: utils/ads/ads.cfg.
	- Chmod 0777: utils/tmp/.
- ◆ Password-protect admin/ folder.
- Open admin panel (admin/index.php), select *configure* tab, edit configuration if necessary, and submit form to generate configuration file (you should submit form even if you did not do any changes; otherwise those settings that you see in your browser will not be recorded to the configuration file and will not take effect).
- Open admin panel (admin/index.php) and select *start* tab to start instant messaging server (console output will be redirected to the browser).

Configure cronjobs to make sure that the instant messaging server is restarted after system reboot. For example, the following command can be used under FreeBSD:

/path\_to\_instant\_messaging\_server/chatserver.freebsd >/dev/null 2>&1

<span id="page-4-1"></span>Integration with the website:

- ◆ User authentication:
	- **Prerequisites:** 
		- You need to know MySQL access information.
		- You need to know MySQL table and fields, where usernames and passwords are kept.
	- Select one of the two authentication methods by editing *External authentication* option at the *configure* tab of the admin panel.
	- If you set *External authentication* option to *yes*, then the instant messaging server will query utils/validate.php script to authenticate users. Query string parameters:
		- ?action=auth&username=<username>&password=<password> to check username and password.
		- ?action=auth&username=<username> to check username only.

#### The script should print:

- $\bullet$  "c4ca4238a0b923820dcc509a6f75849b" on success.
- "cfcd208495d565ef66e7dff9f98764da" on failure.
- If you set *External authentication* option to *no*, then the instant messaging server will authenticate users directly against MySQL database. This method is suitable if passwords are MD5-encrypted or kept in plain text.
- *Edit MySQL* options at the *configure* tab of the admin panel *and customize utils/validate.php script if necessary.*
- $\blacktriangleright$  Integrating with user profiles page:
	- **D** You can link to the user profiles page from the instant messenger by editing *User profile on the web* option at the configure tab of the admin panel (username is passed in the query string: ?username=<username>).
	- **D** You can display user online status on the web (see utils/userinfo.php for the sample).
	- **D** You can add links to start private chat or add user to contacts from the browser (see utils/userinfo.php for the sample).

<span id="page-4-0"></span>Maintanance:

- $\blacktriangleright$  To change server configuration:
	- Open admin panel (admin/index.php), select *configure* tab, edit

configuration, and submit form to generate configuration file.

- Select *terminate* tab or use admin menu inside the client application to stop instant messaging server.
- **B** Select *start* tab to start instant messaging server (note that any changes to the configuration will take effect only after server restart).
- To backup data files, open admin panel (admin/index.php), select *download* tab, and download the files.

<span id="page-5-0"></span>Instant messaging server configuration:

- General:
	- *Administrative logins* super admins (can edit admin status of other users).
	- *Port* any number above 1024.
	- *External authentication* controls whether the instant messaging server queries external script to authenticate users or authenticates them directly against MySQL database.
	- **MD5-encrypted password** force client application to encrypt password before sending it to the instant messaging server.
- **U** License:
	- *Code* license code.
	- *Domain* licensed domain.
- Capacity:
	- *Users online* maximum number of users online (this number can't exceed the maximum permitted by your license type).
	- *Users* maximum number of registered users (this number can't exceed the maximum permitted by your license type).
	- *Users in audio room* maximum number of users in audio rooms.
	- *Users in audio/video room* maximum number of users in audio/video rooms.
	- *Rooms* maxumum number of rooms.
	- *Message queue* maximum size of message queue.
	- *Room history size, bytes* maximum total size of the messages stored in public chat room.
- **Defaults:** 
	- *Group* the name of the default group created upon first user login.
	- *Rooms* default room names.
- **Guests:** 
	- *Name prefix* prefix to be added to guest users' usernames (you need to

make sure that guest users' usernames do not coincide with registered users' usernames; for example, you can use hyphen or other character that can't appear in registered users' usernames).

*Guests can enter/speak* - enable/disable guest logins/messages (if these options are set to *no*, they have priority over the corresponding room settings and separate users' preferences).

#### Log:

- *Log level*:
	- $\bullet$  0 log critical errors.
	- $\blacktriangleright$  1 log all errors.
	- $2 log$  all errors and basic events.
	- $\rightarrow$  3 log all errors and events.
- *Log file size, mb log file size.*
- *Log execution time* log instant messaging server performance.
- *Log server statistics* log various server stats.
- *Log to screen* log to screen (or to the browser).
- *Log to file* log to file.

**MySQL:** 

- *MySQL host* MySQL host (defaults to localhost).
- *MySQL socket (unix)* MySQL socket (only for nix-based systems; defaults to /tmp/mysql.sock or leave empty).
- *MySQL username* MySQL username.
- *MySQL password* MySQL password.
- *MySQL database* MySQL database containing usernames and passwords.
- *MySQL table* MySQL table containing usernames and passwords.
- *MySQL username column* MySQL column containing usernames.
- *MySQL password column* MySQL column containing passwords.
- *Keep alive MySQL connection* keep alive MySQL connection.

Server Load (in addition to the settings bellow, server load can be significantly influenced by *Log* options):

- *Ads frequency (main window), sec* interval between refreshing banner ads in the contact list.
- *Ads frequency (rooms, default/minimum), sec* default/minimum interval between refreshing banner ads in public chat rooms.
- *Noop interval, sec* interval between sending noop command (noop command is sent to check connection with the server if there is no other data transfer).
- *Send in-room count, sec* interval between sending the number of users in public chat rooms (if set to zero, the updated number of users is sent immediately when somebody enters or leaves the room).
- *Typing notification interval, sec* interval between sending message typing notifications.
- *Maximum number of search resuls* maximum number of search results.
- *Debug mode* make additional integrity checks.
- *Always store room/user data* store room/user data after each modification (setting this option to *yes* will prevent data loss in case of unexpected shutdown, but will significantly increase server load).
- Threads:
	- *Service threads min/max* minimum/maximum number of service threads.
	- **B** Sleep if idle, ms force thread to sleep if there is no incoming data.
- Uploads:
	- *Maximum file size, kb* maximum file size.
	- *Keep files on server, min* maximum time to keep files on server.
	- *Allow sending files to offline users* allow sending files to offline users.
- **↓** URLs:
	- *Images (ads)* URL of ads rotation script or a static banner (the ads controled by this option are displayed in the main window).
	- *Images (rooms)* default URL of ads rotation script or a static banner (the ads controled by this option are displayed by default in public chat rooms).
	- *Registration* URL of the registration page.
	- *Password retrieval* URL of the password retrieval page.
	- **B** Send file URL of the file transfer script.
	- *Software update* URL of the software download page (a user will be redirected to this URL if he tries to connect to the server with the outdated version of the client application).
	- *User authentication* URL of the user authentication script.
	- *User profile on the web* URL of the user profiles page.
	- *Allow editing ads in rooms* allow editing ads from client application.
- User Permissions (if any of the options bellow is set to *no*, the corresponding action will require administrative permissions):
	- *Create rooms* users can create rooms.
	- *Create audio rooms users can create audio rooms.*
	- *Create audio/video rooms* usres can create audio/video rooms.
	- *Create non-expiring rooms* users can create rooms with expiry type other

than *expire if empty*.

*Control room advertising* — users can control room advertising.

#### <span id="page-8-1"></span>**Testing and Ordering the Software**

<span id="page-8-0"></span>Testing the software:

- ◆ Testing on your computer:
	- **Extract all files from server.zip file.**
	- **Install client application on your computer.**
	- Set *Host* and *Port* options in the Messenger.ini file:

```
[Conn]
Host=localhost
```

```
Port=7000
```
If you want to start several copies of the client application on a single computer, you need to set *MultiRun* option in the Messenger.ini file:

```
[Debugs]
MemCheck=0
```

```
MultiRun=1
```
- Start server (server.exe) and client application (Messenger.exe).
- Testing on our servers:
	- Open admin panel:
		- FreeBSD:
			- <http://www.freebsd.php-development.ru/demo/server/admin/>
		- $\triangle$  Linux:

<http://www.linux.php-development.ru/demo/server/admin/>

- **I** Install client application on your computer.
- Set *Host* and *Port* options in the Messenger.ini file (to figure out port number, select *test* tab of the admin panel):
	- FreeBSD:

```
[Conn]
Host=freebsd.php-development.ru
```

```
Port=<port_number>
```
 $\triangleq$  Linux:

```
[Conn]
Host=linux.php-development.ru
Port=<port_number>
```
If you want to start several copies of the client application on a single computer, you need to set *MultiRun* option in the Messenger.ini file:

```
[Debugs]
MemCheck=0
```
MultiRun=1

- Start server (to start instant messaging server, select *start* tab of the admin panel) and client application (Messenger.exe).
- To test ads management, you might need to open *configure* tab, set license information, and restart server:
	- **♦ FreeBSD:**

```
code:000064746d78ea6a9f40c32203669223088f94bd53e528a3f8f65
04023f0791ac01409,
domain:freebsd.php-development.ru,
port:7000.
```
**Linux:** 

```
code:000064917751840a771f55e6046c59c6d9e345d62efe3ec31db64
a7c2df3c1fcd23345,
domain:linux.php-development.ru,
port:7000.
```
#### <span id="page-9-0"></span>Ordering:

- Basic license (one domain, one port number, one copy of the instant messaging server, no public chat, no audio/video, no ads, up to 50 users online, up to 1000 registered users):  $$50$
- Custom version (custom application title and support link, custom application icon, custom images, custom skin; all graphic resources should be provided by you): +\$100
- ◆ Public chat: +\$50
- ◆ Audio in public chat: +\$50
- Audio in private chat:  $+$ \$50
- ◆ Video in public chat: +\$50
- 
- ◆ Video in private chat: +\$50
- ◆ Ads rotation: +\$200
- Maximum number of users online/of registered users:
	- $100/2000$ :  $+ $50$
	- $\blacksquare$  200/4000:  $+ $100$
	- $\blacksquare$  350/7000:  $+$ \$150
	- $\blacksquare$  550/11000: +\$200
	- $\blacksquare$  800/16000: +\$250
- $\blacksquare$  Unlimited<sup>[1](#page-10-3)</sup>: : +\$300
- ◆ Integration assistance:
	- **Basic (includes uploading instant messaging server and configuring user** authentication; you need to have a membership system already installed on your website): +\$50
	- **Advanced** Depending on the requirements

<span id="page-10-2"></span>Information required from you:

- Domain name and port number that will be used by the instant messaging server (this information is required to generate your license).
- ◆ Information required for custom build:
	- **Custom application title and support link.**
	- Custom application icon (application icon should be 32x32 pixel .ico image).
	- **Custom static banner to be displayed at the top of the contact list** (optional).
	- **Custom skin (optional; use skin builder from<http://almdev.com/>to create** your custom skin).
- Information required for integration:
	- **FTP** access info.
	- **MySOL access info.**
	- **Preferably, access to phpMyAdmin.**
	- **If membership at your website is restricted, you'll need to provide a test** account.

# <span id="page-10-1"></span>**Troubleshooting**

<span id="page-10-0"></span>Common pitfalls (please, read to avoid dissatisfaction):

- Test the software before the purchase.
- Make sure that you have a suitable hosting (hosting requirements: VDS/VPS or Dedicated server; operating system: FreeBSD, Linux or Windows) and, preferably, test instant messaging server on your host before the purchase (initial testing can be done for free if you provide FTP access info).
- Password-protect admin/ folder after installing instant messaging server.
- Configure cronjobs to make sure that the instant messaging server is restarted after system reboot.
- ◆ Don't forget to clear data files from trash that might remain after testing instant messaging server.

<span id="page-10-3"></span><sup>1</sup> Note that the maximum number of users online will still be limited by the productivity of your server.

Regularly backup data files located at files/ folder.

<span id="page-11-1"></span>FAQ:

*Q: After installing instant messaging server I am able to connect it from the test tab of the admin panel, however I can't connect it from the client application.* A: This is quite a common problem. Most likely, the connection is blocked by firewall on the server-side. You need to contact your hosting provider and ask them to open some port for incomming connections.

# <span id="page-11-0"></span>**Future Development Plans**

Under development:

- Conference mode.
- ♦ Encryption.
- Email/internal mail new message alerts.
- Scheduled events (scheduled chats/meetings).
- Spell-check.
- ◆ Web-based client application.

Homepage:<http://www.php-development.ru/> E-mail: admin.phpdev@gmail.com ICQ: 467-177-412 Skype: ilyalyu

© 2006-2008 Ilya S. Lyubinskiy